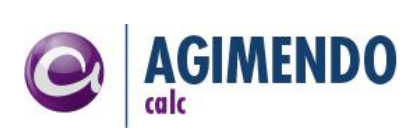

# **AGIMENDO.calc**

#### Customizing Guide

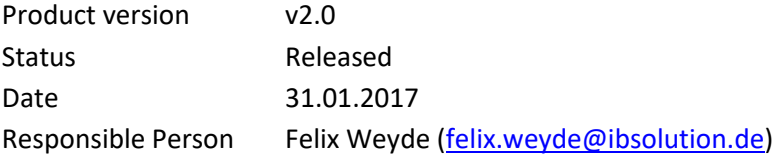

#### Summary

This release note is a summary of customizing options to adapt AGIMENDO.calc to customer needs without modifying existing code. This documentation is provided by the development department of the IBsolution GmbH.

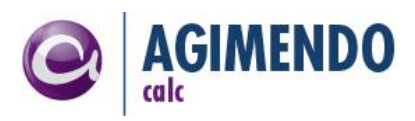

## <span id="page-1-0"></span>1. Table of Contents

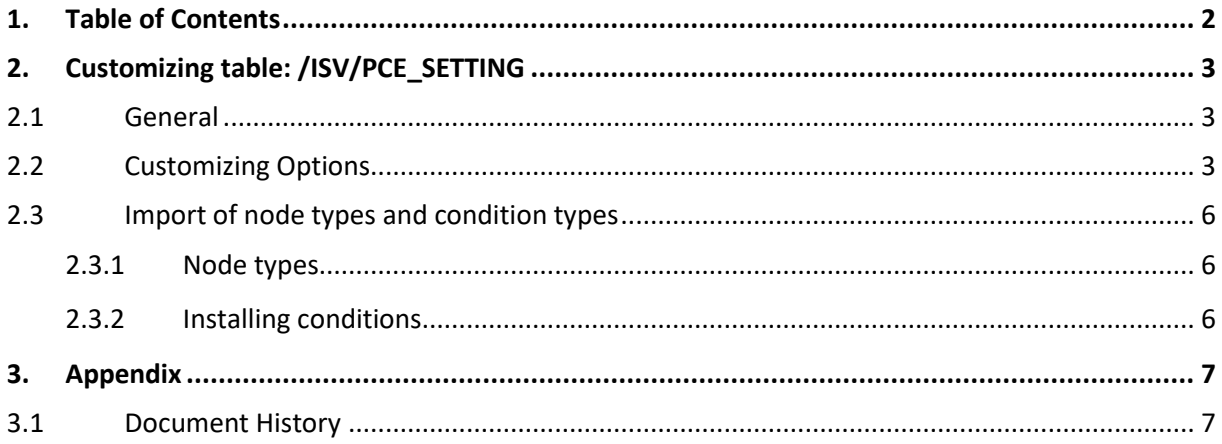

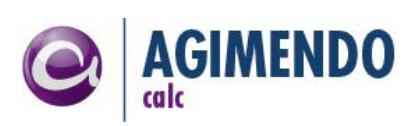

## <span id="page-2-0"></span>**2. Customizing table: /ISV/PCE\_SETTING**

#### <span id="page-2-1"></span>2.1 General

The package /ISV/PACE\_CE contains a table named "/ISV/PCE\_SETTING". This table covers nearly all customizing options for the calculation engine application.

The table contains two columns: NAME and VALUE. In the NAME column you find the customizing keys below. The settings can be maintained in the VALUE column.

**Do not delete customizing entries** – even if you do not need them. Clear the corresponding value to an unused key instead.

#### <span id="page-2-2"></span>2.2 Customizing Options

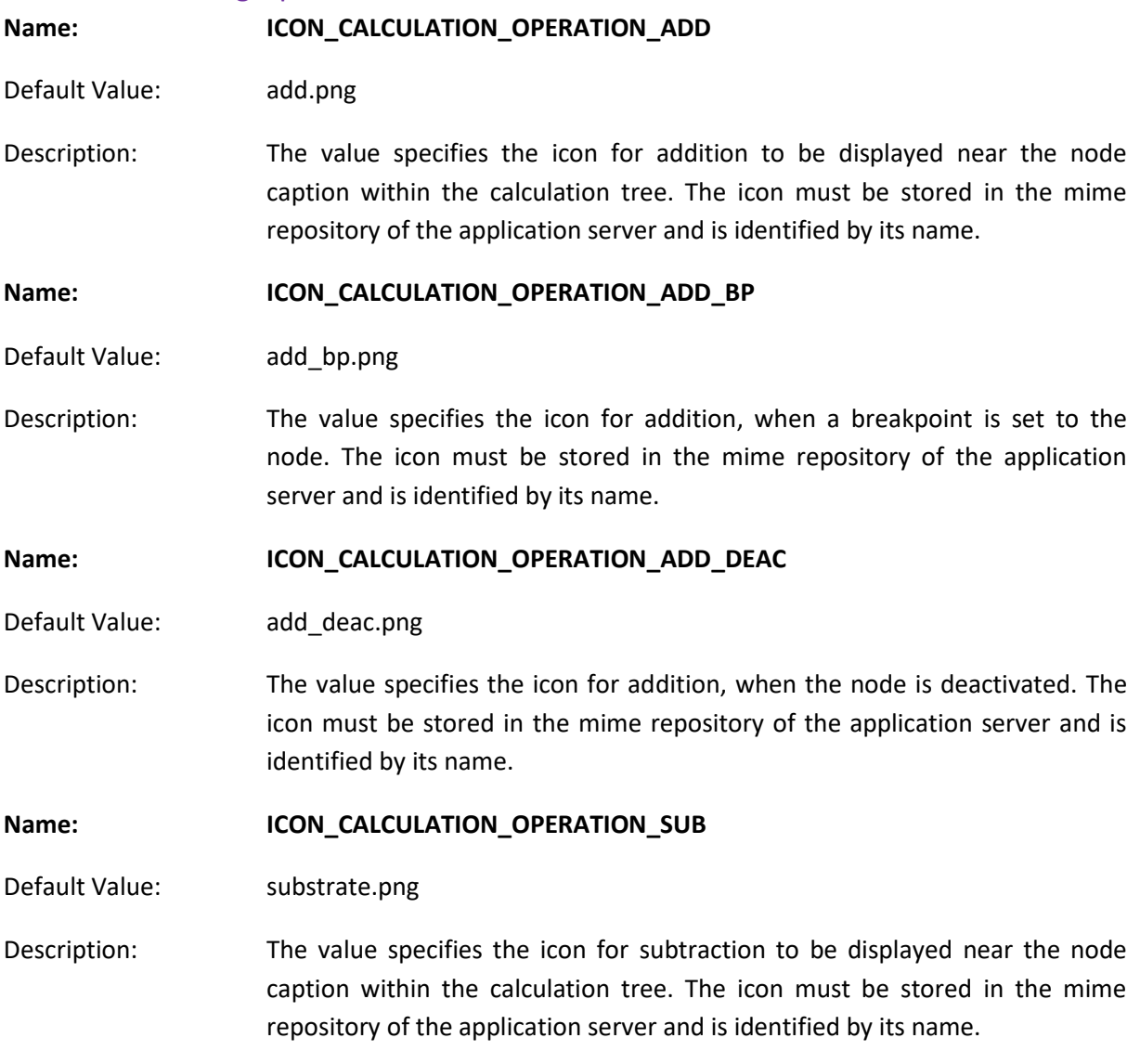

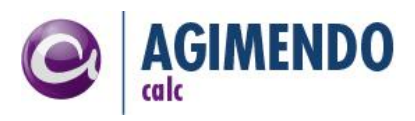

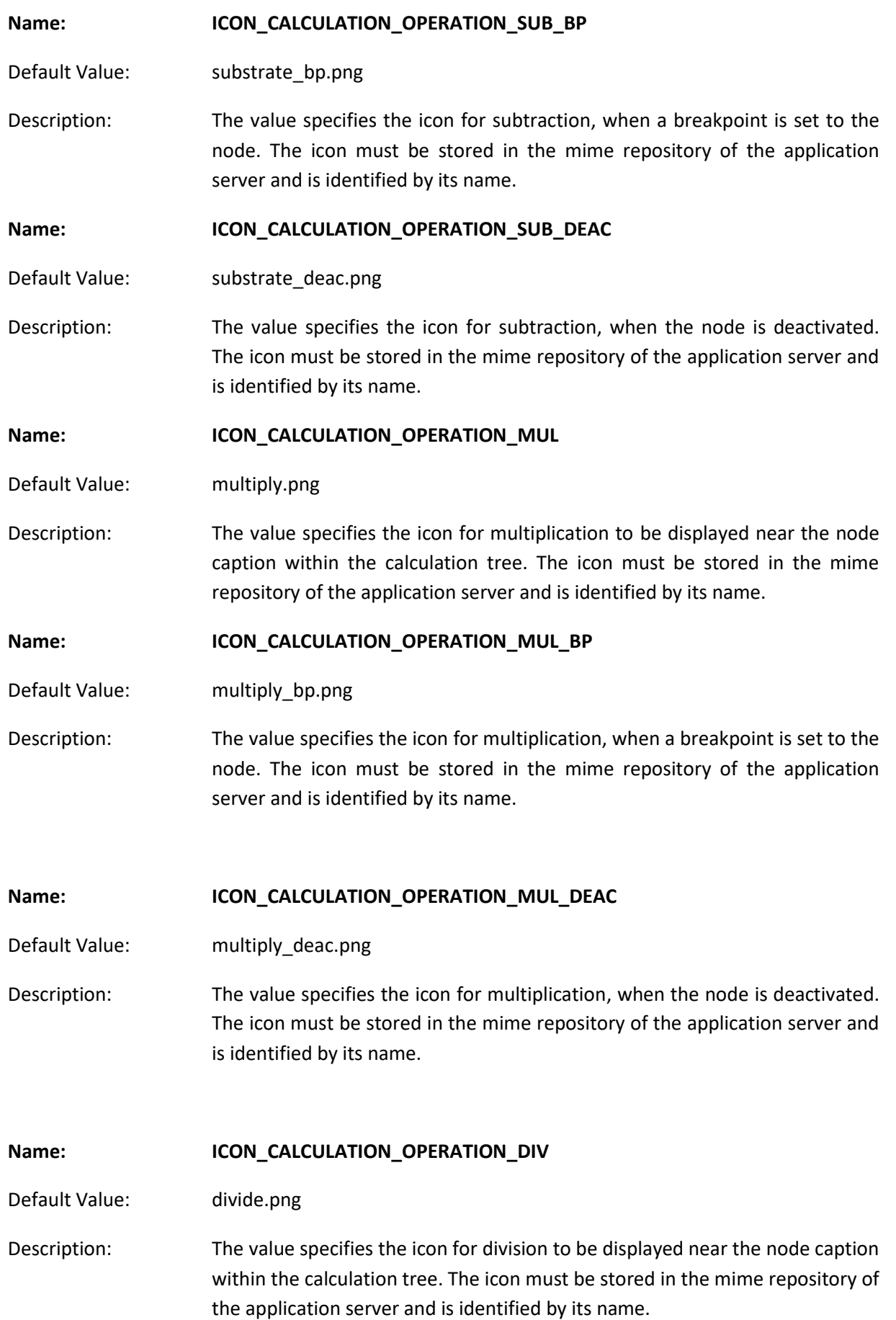

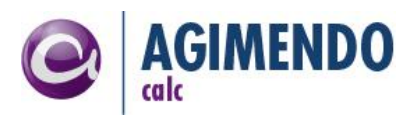

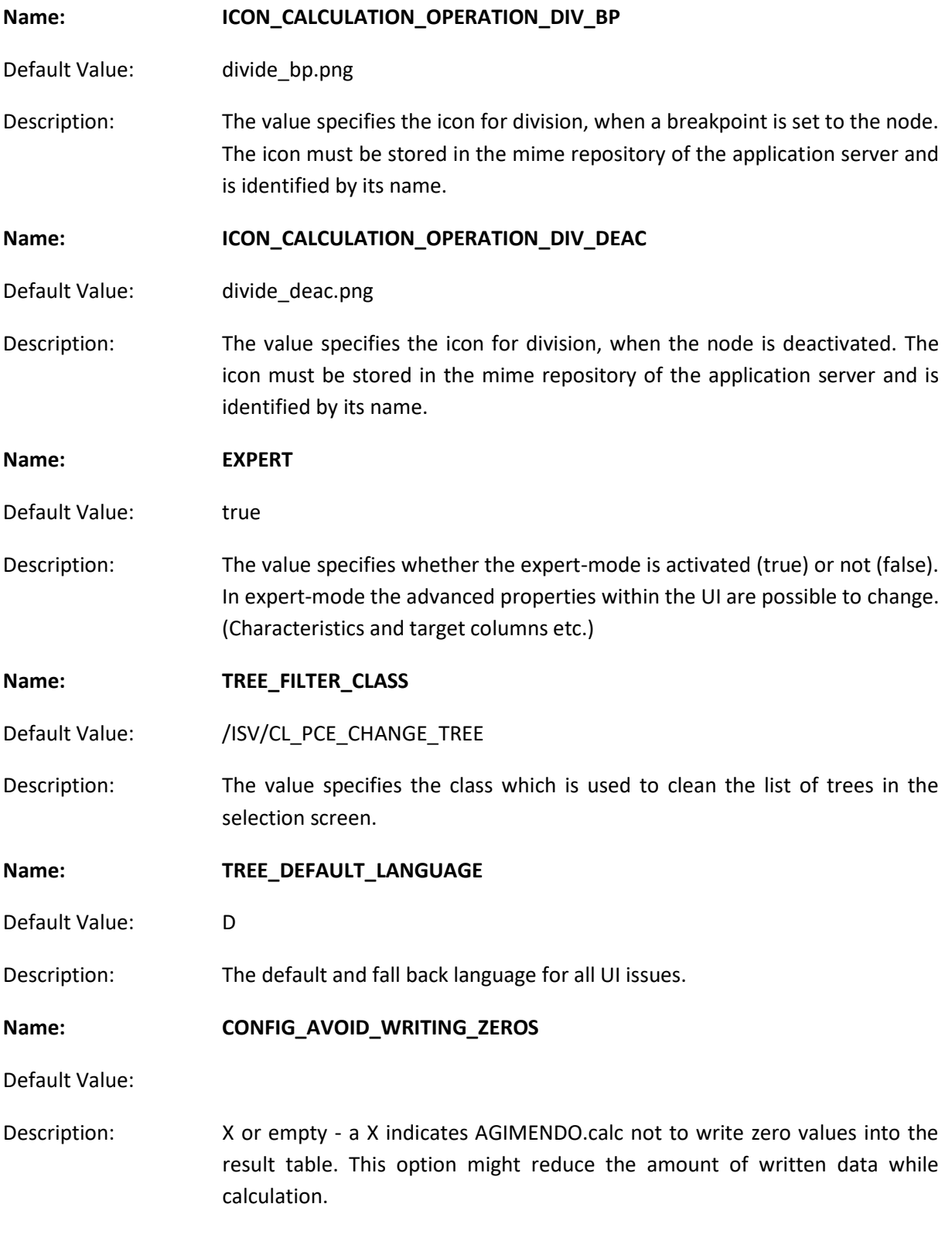

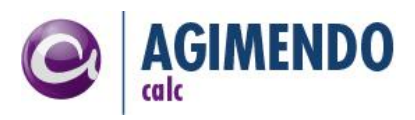

#### <span id="page-5-0"></span>2.3 Import of node types and condition types

#### <span id="page-5-1"></span>2.3.1 Node types

To install a provided business content node, please execute the INSTALL\_UI\_CONF method of the corresponding class.

The following installable content nodes are available (all within package /ISV/ACALC\_BASIC)

**/ISV/CL\_AC\_VALIDATION\_ADV** Extended validation value handler

**/ISV/CL\_AC\_MAPPING\_DATA** Mapping Value Handler

**/ISV/CL\_AC\_MAPPING\_GROUP** Group for a mapping definition

**/ISV/CL\_AC\_VH\_TMP\_VAL\_WITH\_CHA** Temporary Valued Node with Characteristics

**/ISV/CL\_AC\_VH\_TMP\_VAR** Temporary Variable safe

**/ISV/CL\_AC\_VH\_VAL\_WITH\_CHAR** Fixed val with characteristics

**/ISV/CL\_AC\_VH\_VAR\_REF** Reference to field in value store

#### <span id="page-5-2"></span>2.3.2 Installing conditions

In order to install all possible conditions for AGIMENDO.calc, execute the program /ISV/INSTALL\_ALL\_CONDITIONS that can be found in the package /ISV/PACE\_CE. Be assured that if you currently have conditions with custom classes that are already installed on the system, those will be overwritten only if you set the parameter p\_overw to 'X'. The new ones will be installed with the standard class available with AGIMENDO.calc.

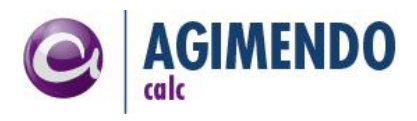

## **3. Appendix**

## <span id="page-6-1"></span><span id="page-6-0"></span>3.1 Document History

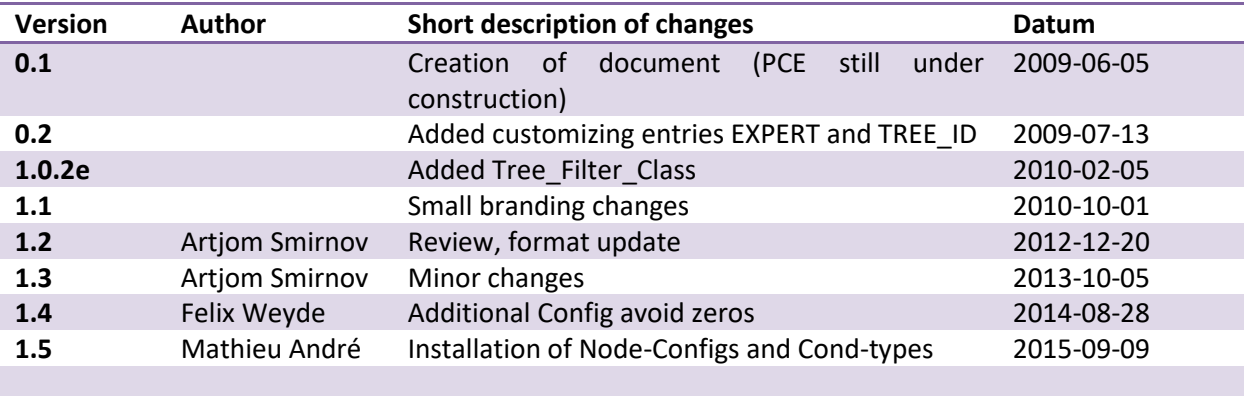